## **機種変更時の操作について**

※こちらは機種変更する旧端末で行う操作です

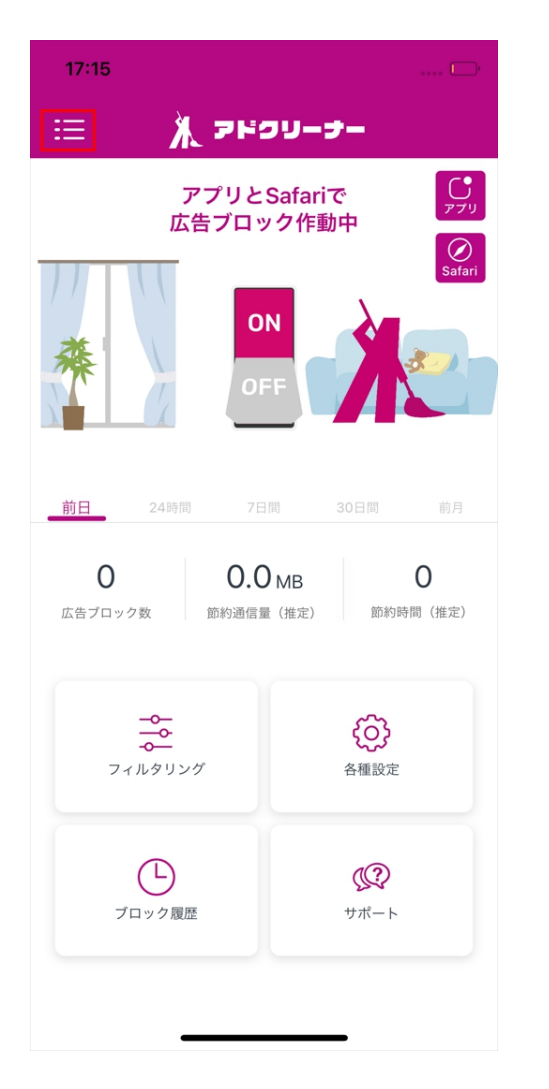

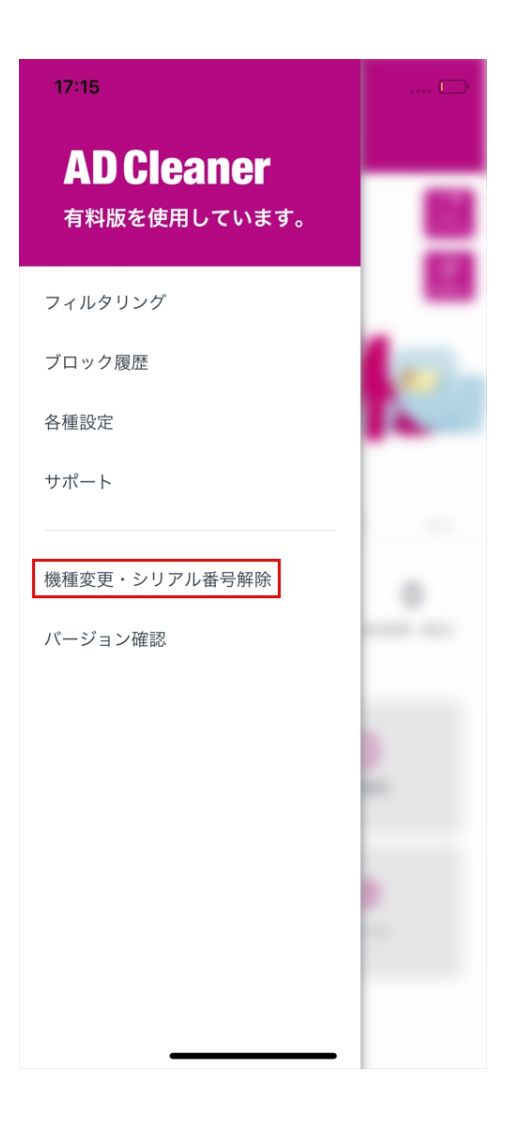

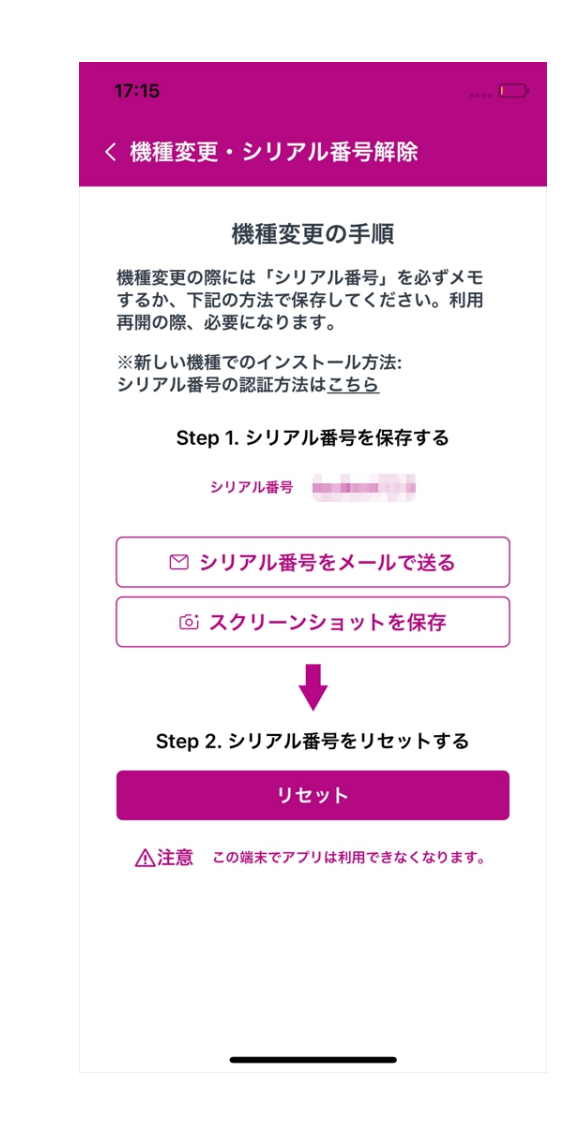

①左上の三本線メニューをタップ ②赤枠の項目をタップ ③シリアル番号を任意の方法で

②赤枠の項目をタップ

保存後、シリアル番号をリセット